## **Assigning Materials To Faces**

We can assign different surface and displacement to different faces.

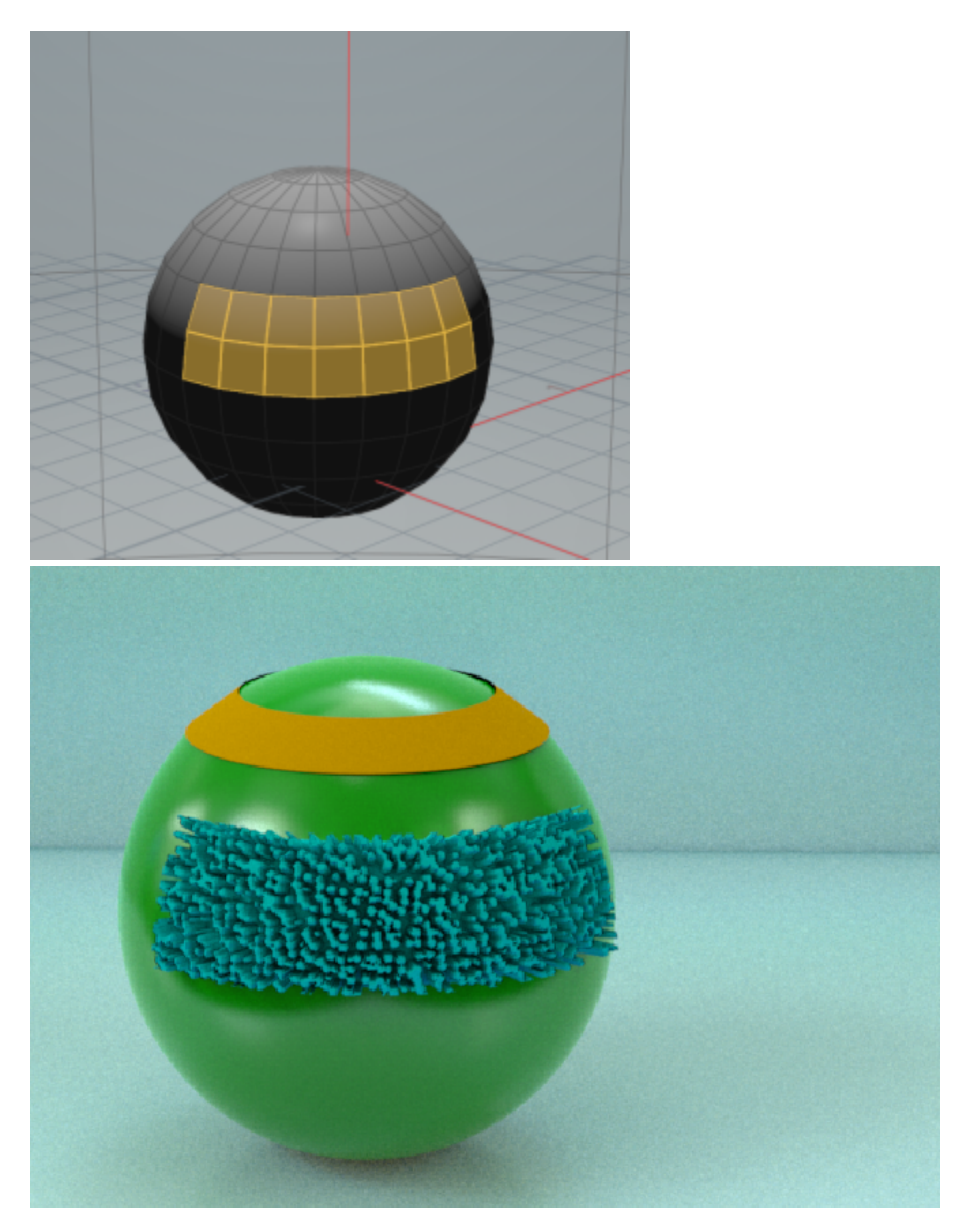

## **Setting Up Group**

To add a selection of faces to a group:

- Change your selection mode to primitives.
- Select the faces in the Viewport.
- In the Viewport, hit the TAB key and select **Group** to add the faces to the group.

## **Assigning Material To Groups**

Add a **Material**.

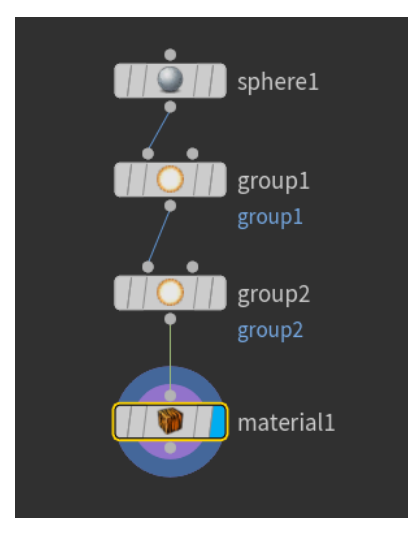

Collect vop is added to H16.0.695 onward.

If you want to assign both Bxdf and displacement shader, you will need to create a **collect vop** to collect both surface and displacement.

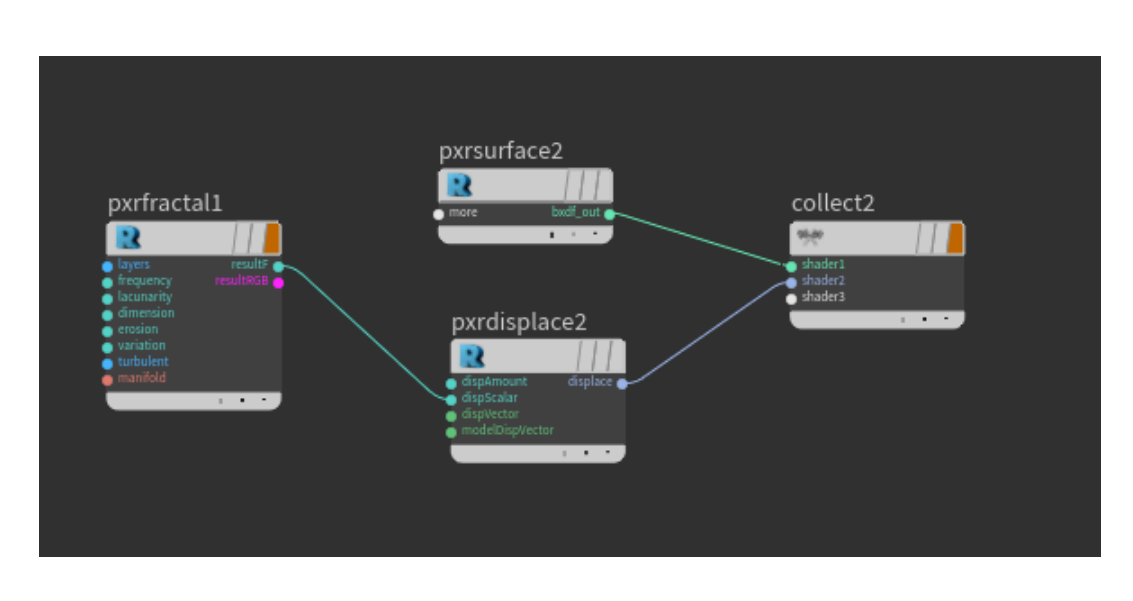

Assign your group to the material by setting the Material to either a collect vop (see above) or a Bxdf.

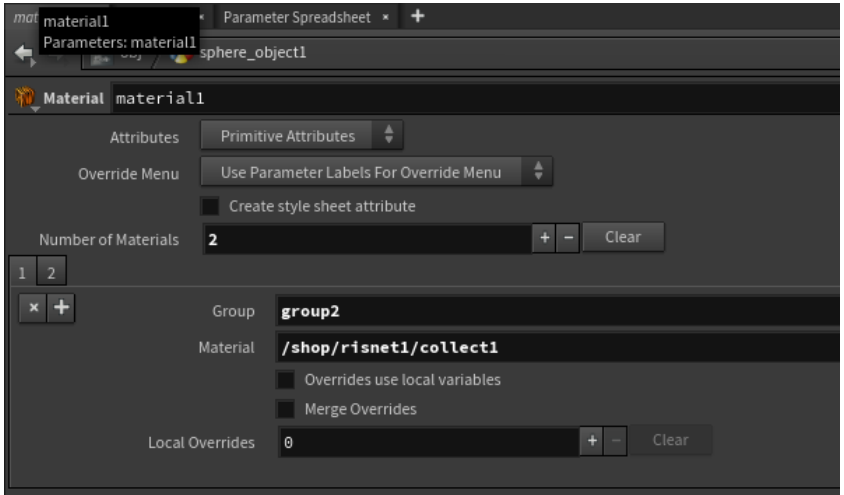

## **Example**

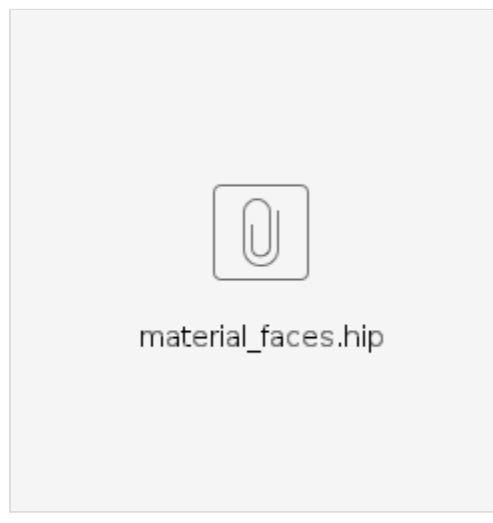